# SUNPNiA鹏

# **工位智能终端SP-GWZD70X 二次开发指南**

文件版本: V1.1.1

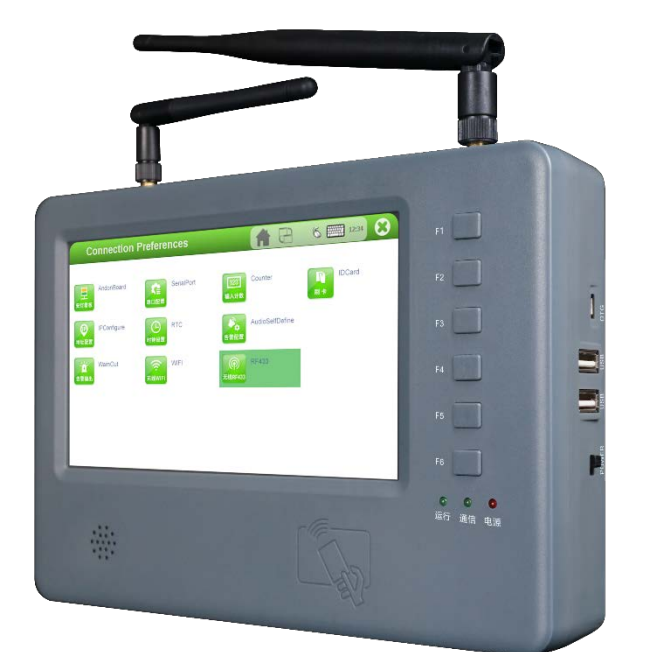

# MES硬件产品

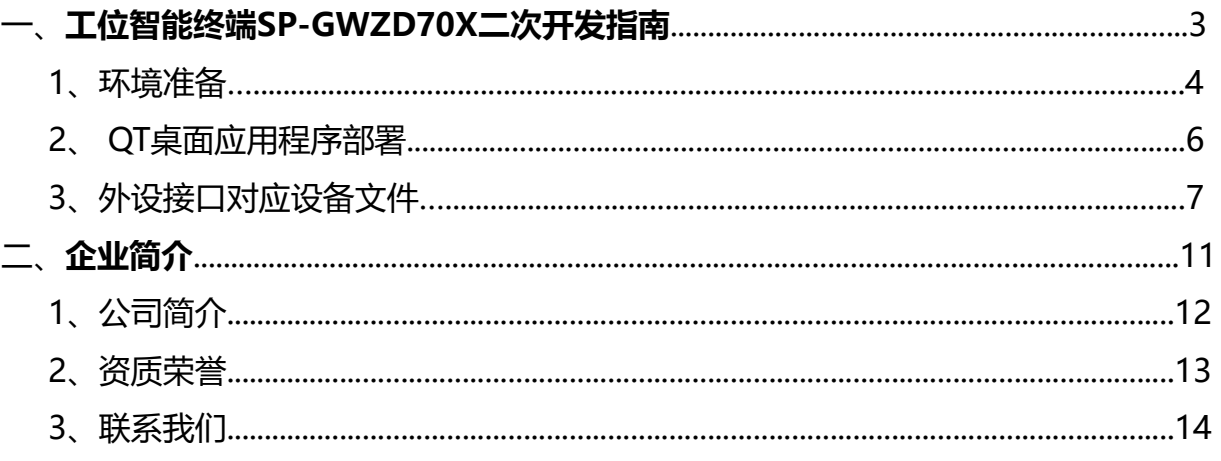

# **工位智能终端SP-GWZD70X 二次开发指南**

- **环境准备**
- **QT桌面应用程序部署**
- **外设接口对应设备文件**

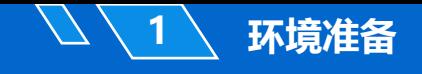

### **1.1 版本说明**

- 操作系统: Ubuntu16.04 64位版
- 交叉工具链:arm-poky-linux-gnueabi-gcc 5.3.0
- Bootloader 版本: u-boot-2016.03
- 内核版本: linux-4.1.15
- QT版本: Qt 5.6.2

# **1.2 编译环境说明**

● 用户安装linux开发环境,PC机或虚拟机都可,安装过程省略,以下默认已经 安装好Linux开发环境。

# **1.3 安装SDK(包含交叉编译器)**

- 将下面shell脚本拷贝到任意目录(例如用户目录: /home/{username}/work) 下,在该目录下执行: neo@ubuntu:~/work\$ sudo ./fsl-imx-x11-glibcx86\_64-meta-toolchain-qt5-cortexa7hf-neon-toolchain-4.1.15-2.0.0.sh
- [sudo] password for neo:
- Freescale i.MX Release Distro SDK installer version 4.1.15-2.0.0
- ===============================================
- Enter target directory for SDK (default: /opt/fsl-imx-x11/4.1.15-2.0.0):
- You are about to install the SDK to "/opt/fsl-imx-x11/4.1.15-2.0.0". Proceed[Y/n]?
- Extracting SDK...................
- 命令行提示: Enter target directory for SDK (default: /opt/fsl-imxx11/4.1.15-2.0.0), 默认设置安装地址直接回车即可。
- 命令行提示: You are about to install the SDK to "/opt/fsl-imxx11/4.1.15-2.0.0". Proceed[Y/n]?,输入Y即可。。

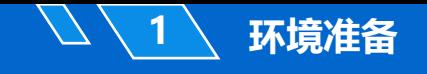

### **1.4 设置环境变量**

● 1.4.1 执行下边命令, 配置环境变量

注意:"."后面有空格. /opt/fsl-imx-x11/4.1.15-2.0.0/environment-setupcortexa7hf-neon-poky-linux-gnueabi

● 1.4.2检查编译器是否安装成功

neo@ubuntu:~/work\$ arm-poky-linux-gnueabi-gcc -v

如果安装正常会打印出gcc 的版本信息:

Thread model: posix gcc version 5.3.0 (GCC)

#### ● 1.4.3检查 QT 编译环境是否安装成功

#### 如果安装正常会打印出QMake 的版本信息

QMake version 3.0 Using Qt version 5.6.2 in /opt/fsl-imx-x11/4.1.15-2.0.0/sysroots/cortexa7hf-neon-poky-linux-gnueabi/usr/lib

# **SUNPN讯鹏**

# **QT桌面应用程序部署**

- 2.1.图标目录 /usr/share/pixmaps
- 2.2 应用程序的设置 /usr/share/applications
- 2.3 应用程序目录 一般无限制, 建议部署在/usr/qtbin/

每一个应用程序对应一个.desktop 文件,图标文件,以IpConfigure为例

[Desktop Entry]

Name=IpConfigure

Exec=/forlinx/qtbin/IpConfigure

Icon=IpConfigure-icon

Type=Application

Categories=Forlinx

Name:指定应用程序名称

Exec:指定应用程序路径

Icon:指定应用程序桌面图标,一般(96\*96)

Categories:指定应用程序存放的桌面文件夹

# **3.1按键**

矩阵扫描按键实现是通过input子系统,按键设备文/dev/input/event1,用户使 用时只需要读取该设备文件,无按键事件时阻塞在当前的读线程上,直到有按键 事件到来。

核心例程:

```
#include <stdio.h>
```

```
#include <stdlib.h>
```
#include <unistd.h>

```
#include <string.h>
```

```
#include <sys/types.h>
```

```
#include <sys/stat.h>
```
#include <fcntl.h>

```
#include <linux/input.h>
```

```
int main(void)
{
  int fd,ret;
  struct input_event input;
  if ((fd = open ("/dev/input/event1", O RDONLY)) == -1)
  {
     printf ("open failed!\n");
```

```
return -1;
}
```
{

```
while(1)
```

```
memset((void*)&input, 0, sizeof(input));
ret = read(fd, (void*)&input, sizeof(input));
```

```
if(ret \leq = 0) {
        printf ("ret: %d\n", ret);
        continue;
     }
     if (input_type == 1){
        switch(input.value)
        {
          case 0:
             printf("Key release\n");
             input.code=0;
             break;
          case 1:
             printf("Key press\n");
             break;
          case 2:
             printf("Key hold\n");
             break;
          default:
             printf("Undifined key\n");
        }
        printf("Code: 0x%x\n", input.code);
     }
}
return 0;
}
```
# **3.2刷卡**

```
韦根刷卡模块,支持多种卡类型,设备文件为/dev/wiegand,用户使用时只需
要读取该设备文件,无刷卡事件时阻塞在当前的读线程上,直到有刷卡事件到来。
核心例程:
#include <stdio.h>
#include <stdlib.h>
#include <sys/stat.h>
#include <fcntl.h>
#include <unistd.h>
int main(void)
{
  int fd,ret;
  unsigned int wiegandData;
  fd = open("/dev/wiegand", O_RDONLY);
  if (fd = -1) {
    return -1;
  }
  while(1) {
    ret = read(fd, (void *)&wiegandData, sizeof(wiegandData));
    if(ret < 0) {
      return -1;
    } else {
      if(wiegandData == 0xFFFFFFFF) {
        printf("read wiegand data error\n");
      } else {
        printf("wiegand data: %u\n", wiegandData);
      }
    }
  }
  return 0;
}
```
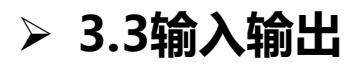

8路GPIO输出端子:

/sys/class/gpio/gpio53/value /sys/class/gpio/gpio52/value /sys/class/gpio/gpio51/value /sys/class/gpio/gpio50/value /sys/class/gpio/gpio48/value /sys/class/gpio/gpio49/value /sys/class/gpio/gpio124/value /sys/class/gpio/gpio123/value 5路GPIO输入端子:

/sys/class/gpio/gpio122/value /sys/class/gpio/gpio121/value /sys/class/gpio/gpio120/value /sys/class/gpio/gpio119/value /sys/class/gpio/gpio116/value

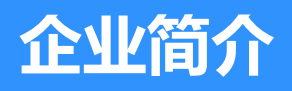

- **公司简介**
- **荣誉资质**
- **联系我们**

### **1 公司简介**

# **SUNPN讯鹏**

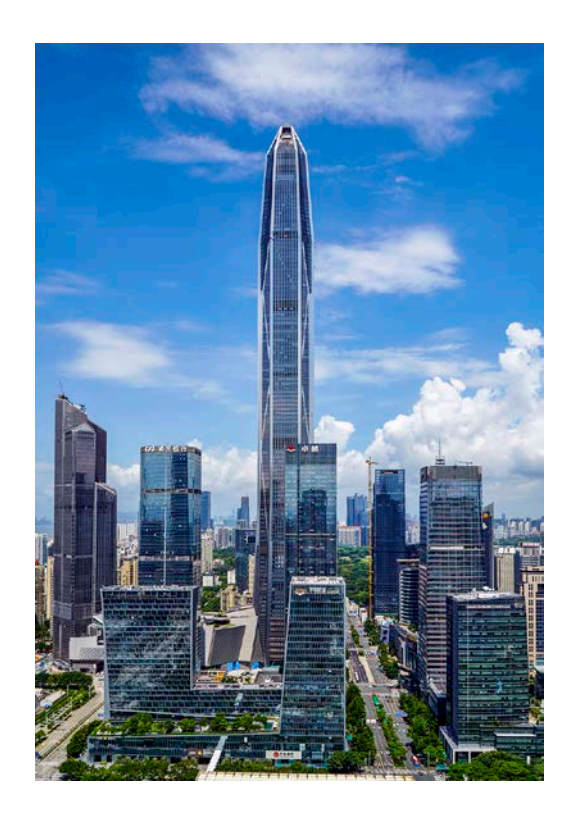

#### **讯鹏定位:**

做好用的工业智能终端! **讯鹏使命:**

智慧融万物,赋能数智化。 **讯鹏愿景:**

智慧融万物,赋能数智化。

讯鹏科技成立于2007年,是一家专注于工业智能终端 研发与生产的国家高新技术企业。公司总部扎根于科技创 新之都深圳,在香港设立全球运营中心,并在东莞、苏州、 武汉设有全资子公司。公司注重自主知识产权研发,坚持 科技创新,潜心产品技术研发,先后获得50多项专利与软 著。

讯鹏产品主要围绕"显示、交互、数采、组网、应用" 五个方向,为10000多家企事业单位提供数字化工业智能 终端与解决方案。十多年的沉淀让公司积累了丰富的系列 产品与行业应用经验,公司多套数字化工厂解决方案荣登 《MES选型与实施指南》,且获得"数字化车间改造技术 创新与服务十佳企业"称号。公司研发的智慧厕所、智能 时钟等系列产品广泛应用于机场、高铁、地铁、医院、学 校等场所。

讯鹏一如既往秉承"诚信、价值、共赢"的理念为广 大智能制造集成商及政企业务集成商提供优质的产品与服 务。我们始终坚持"做好用的工业智能终端"的宗旨,把 "好品质、易使用、易集成"融入每一个讯鹏人的血液, 让讯鹏的产品更具市场竞争优势。

我们时刻牢记讯鹏使命:智慧融万物,赋能数字化。

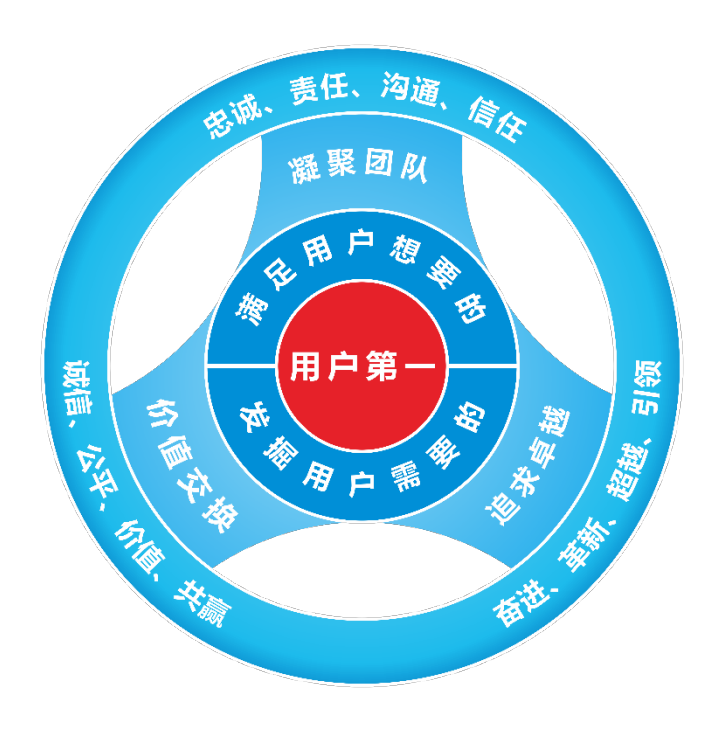

**用户第一**

满足用户想要的 发掘用户需要的

#### **凝聚团队**

忠诚、责任、沟通、信任 **追求卓越** 奋进、革新、超越、引领 **价值交换** 诚信、公平、价值、共赢

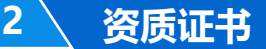

# **SUNPN讯鹏**

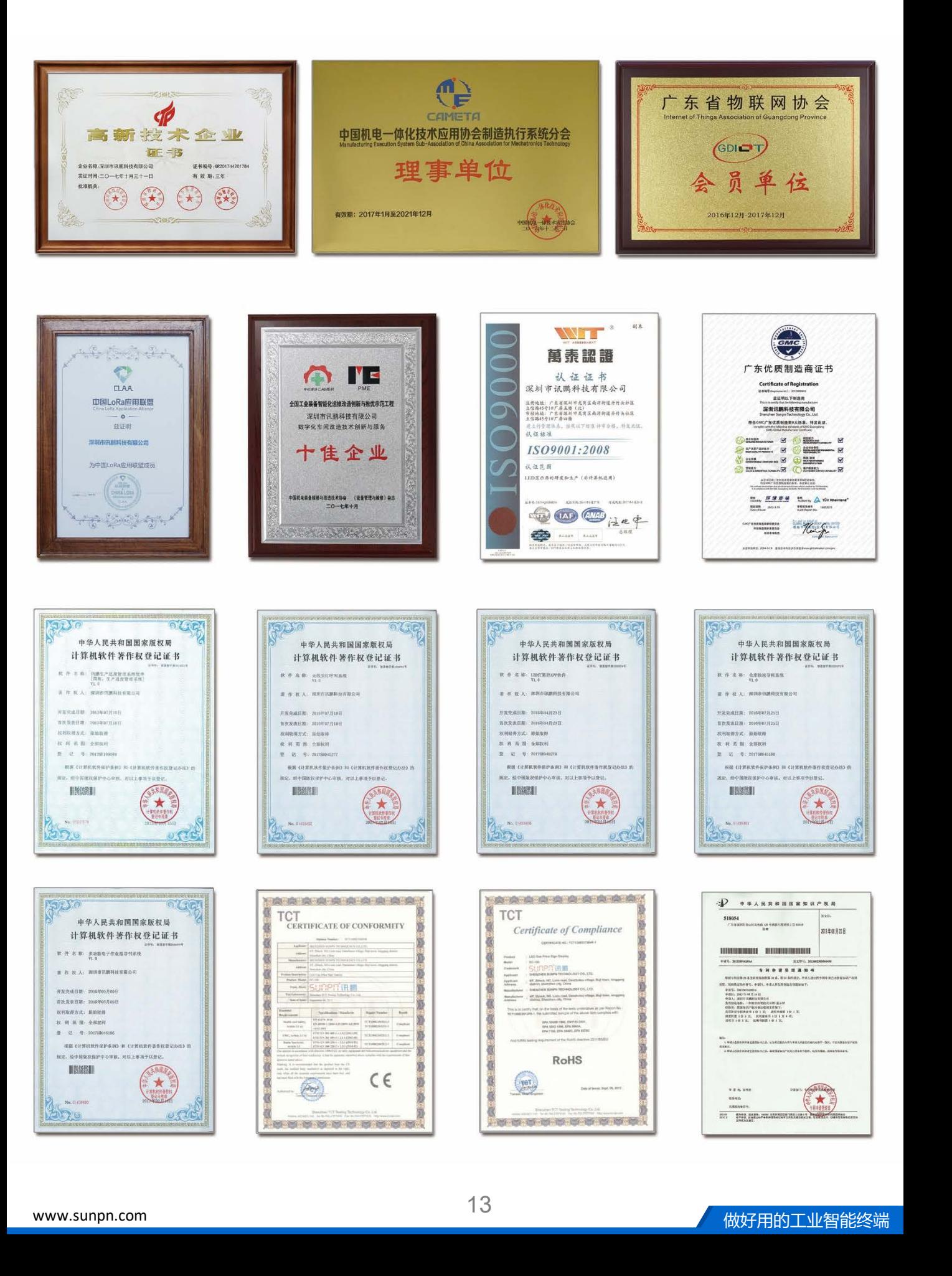

**3**

深圳市讯鹏科技有限公司 运营中心:深圳市龙岗区南湾街道立信路45号B栋5楼 研发生产: 东莞市凤岗镇雁田村天安数码城S7栋6楼 电话: +86-755- 89313800 89313900 传真:+86-755-28212820 网址: www.sunpn.com 邮箱: led888@188.com

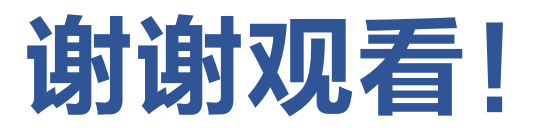